# **LOTTE CASTLE**

**캐슬링 모바일 설치 및 사용방법 안내**

캐슬링 모바일을 통해 AS신청을 쉽고 빠르게 진행 할 수 있습니다. 모바일앱 설치 및 계약 고객 인증 기간 : 24. 3. 13(수) 09:30 - 24. 3. 17(일) 24:00

## **Step 01 캐슬링 모바일 앱 설치**

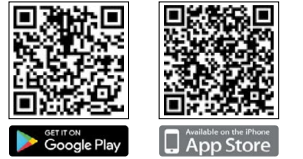

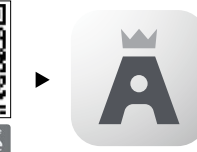

QR코드를 카메라로 스캔하거나<br>구글플레이, 애플 앱스토어에서<br>캐슬링 모바일 검색 후 다운로드 받아 설치, 실행합니다.

### **Step 02 로그인**

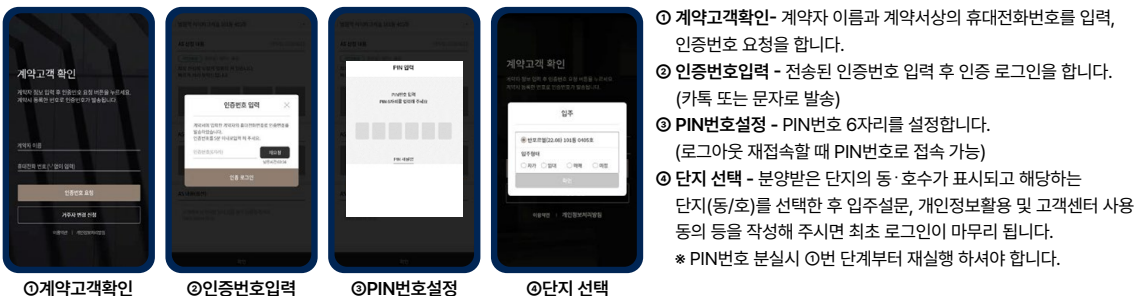

### **Step 03 AS접수** 24. 3. 16(토) 09:30 ~ 24. 3. 17(일) 24:00 입주자사전점검 기간만 접수 가능

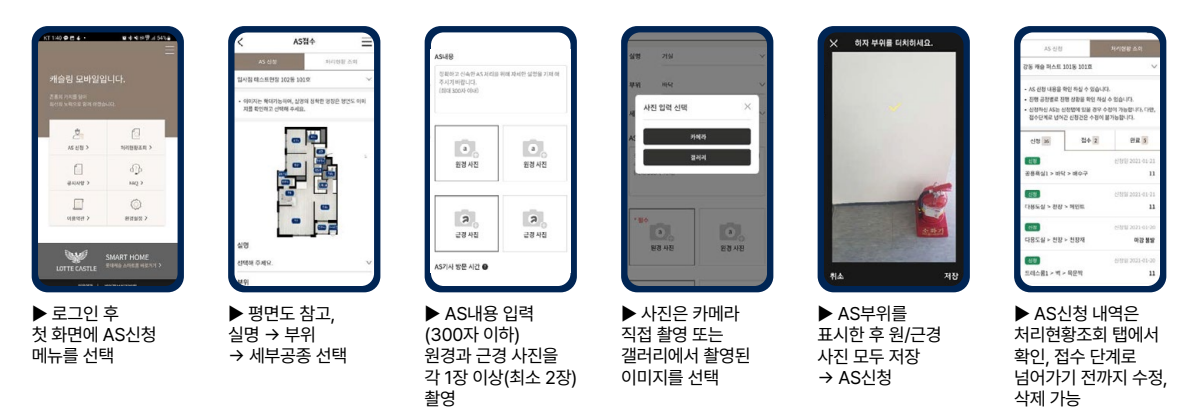

### **※ 주의사항**

➀ 반드시 앱을 설치 하시고 방문하여 주시기 바랍니다.

➁ 계약서상에 기입한 성명과 전화번호로만 인증이 가능하며, 가족 등의 일원이 접속을 원하실 경우 계약자의 인증번호를 전달 받아 입력하시면 됩니다. ③ 아이폰을 사용하시는 분은 카메라 포맷 설정을 반드시 아래와 같이 변경하여 주시기 바랍니다.<br>설정> 카메라> 포맷 '고효율성' → '높은 호환성'으로 변경

➃ 입주자사전방문 하자접수는 **24. 3. 16(토) 09:30 - 24. 3. 17(일) 24:00** 기간에만 가능합니다.

➄ 궁금한 사항은 Tel 02.919.9334~5으로 문의하여 주시기 바랍니다.[상담가능시간 24. 3. 13(수) - 24. 3. 22(금) 09:30 - 17:00]